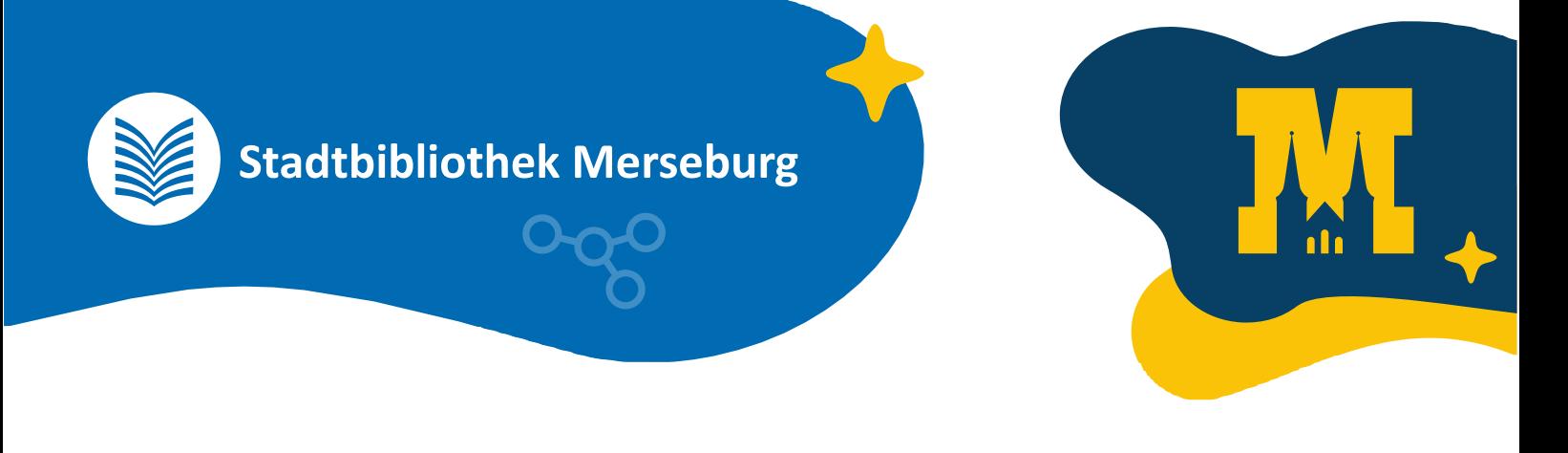

## **Spiele mit Godot**

## **So spielst du**

- 1. **Lade** dir die Datei für dein Betriebssystem herunter (ZIP-Datei).
- 2. **Entpacke** die ZIP-Datei
- 3. **Öffne** die entpackte Datei (Linux: ggf. noch Rechtslick darauf > Eigenschaften > Rechte > "ausführbar" anhaken)

## **So baust du das Spiel weiter**

- 1. **Lade** dir die ZIP-Datei **herunter**.
- 2. **Entpacke** die ZIP-Datei (darin liegt ein Ordner)
- 3. [La](https://twinery.org/)de dir Godot herunter (Android/Linux/MAC/Windows) von [godotengine.org](https://godotengine.org/)
- 4. starte Godot
- 5. klicke dort auf "importieren"
- 6. wähle für den Import den Ordner mit dem Projekt.
- 7. super, du kannst das Spiel jetzt bearbeiten  $\odot$

## **Tipp:**

Godot ist ein Game-Engine mit extrem vielen Funktionen und regelmäßigen Verbesserungen. Du findest zahlreiche Anleitungen in Text und Bild online.

Viel Spaß